# **KRAMER**

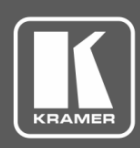

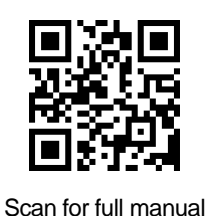

## VP-778 Quick Start Guide

This guide helps you install and use your **VP-778** for the first time.

Go to **[www.kramerav.com/downloads/VP-778](http://www.kramerav.com/downloads/VP-778)** to download the latest user manual and check if firmware upgrades are available.

### **Check what's in the box**

- **VP-778** Presentation Matrix Switcher/Dual Scaler **1** Set of rack ears **4** Aubber feet
- $\overline{\mathbf{v}}$ IR remote control transmitter with batteries  $\blacksquare$  1 Power cord  $\blacksquare$  1 Quick start guide
- 
- 
- 
- 

- $\blacktriangledown$ 
	- 2 DVI (M) to 15-pin HD (F) (AD-DM/GF) 2 DVI-A (M) to 5 BNC (F) adaptor cables (ADC-DMA/5BF-1)

### **Get to know your VP-778**

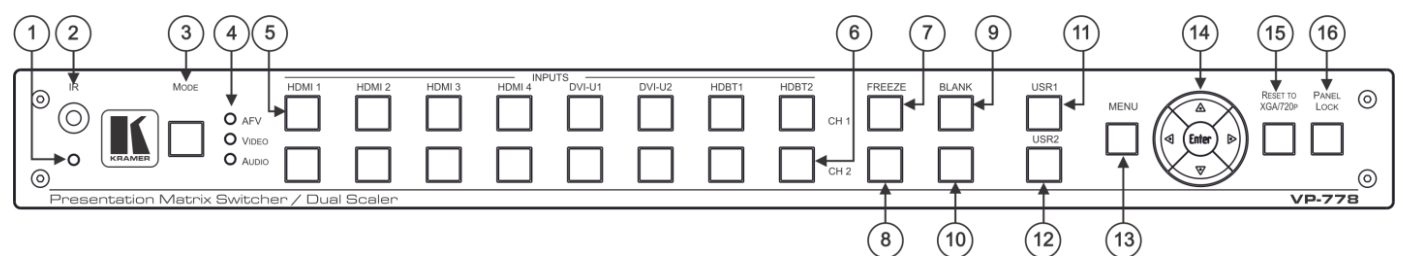

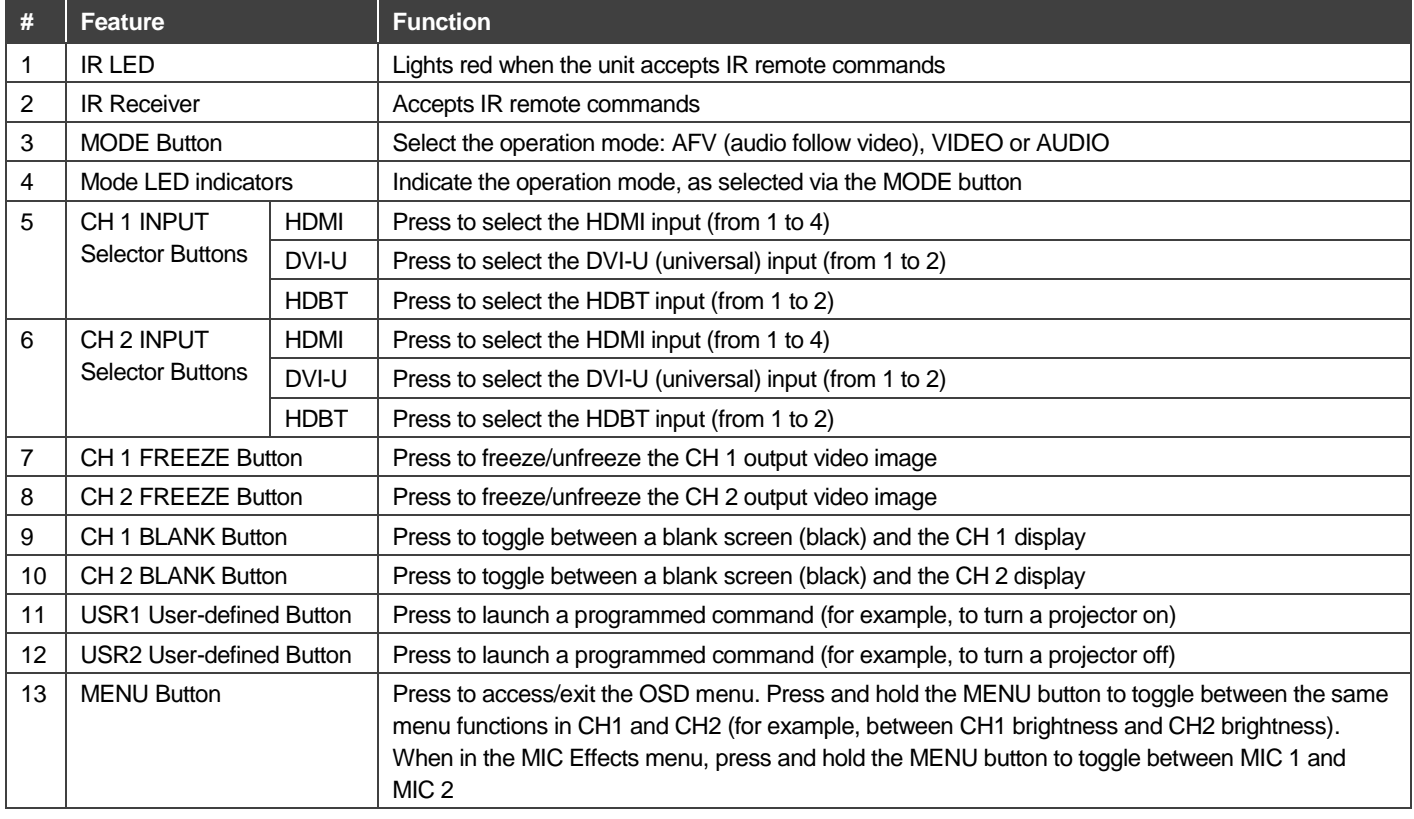

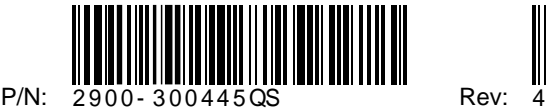

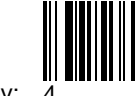

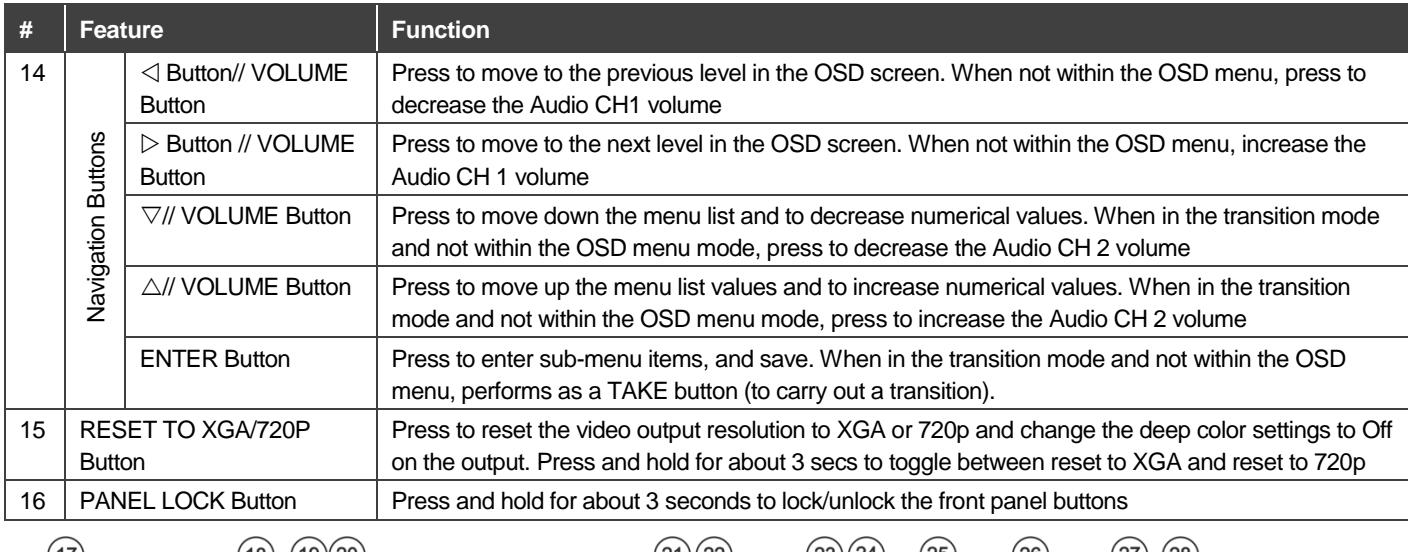

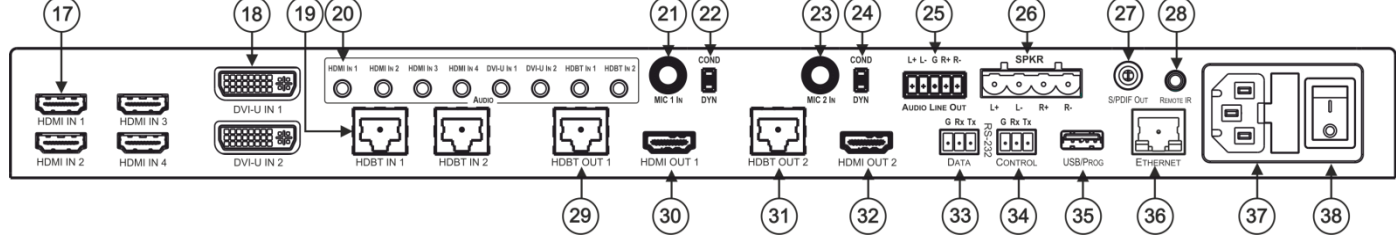

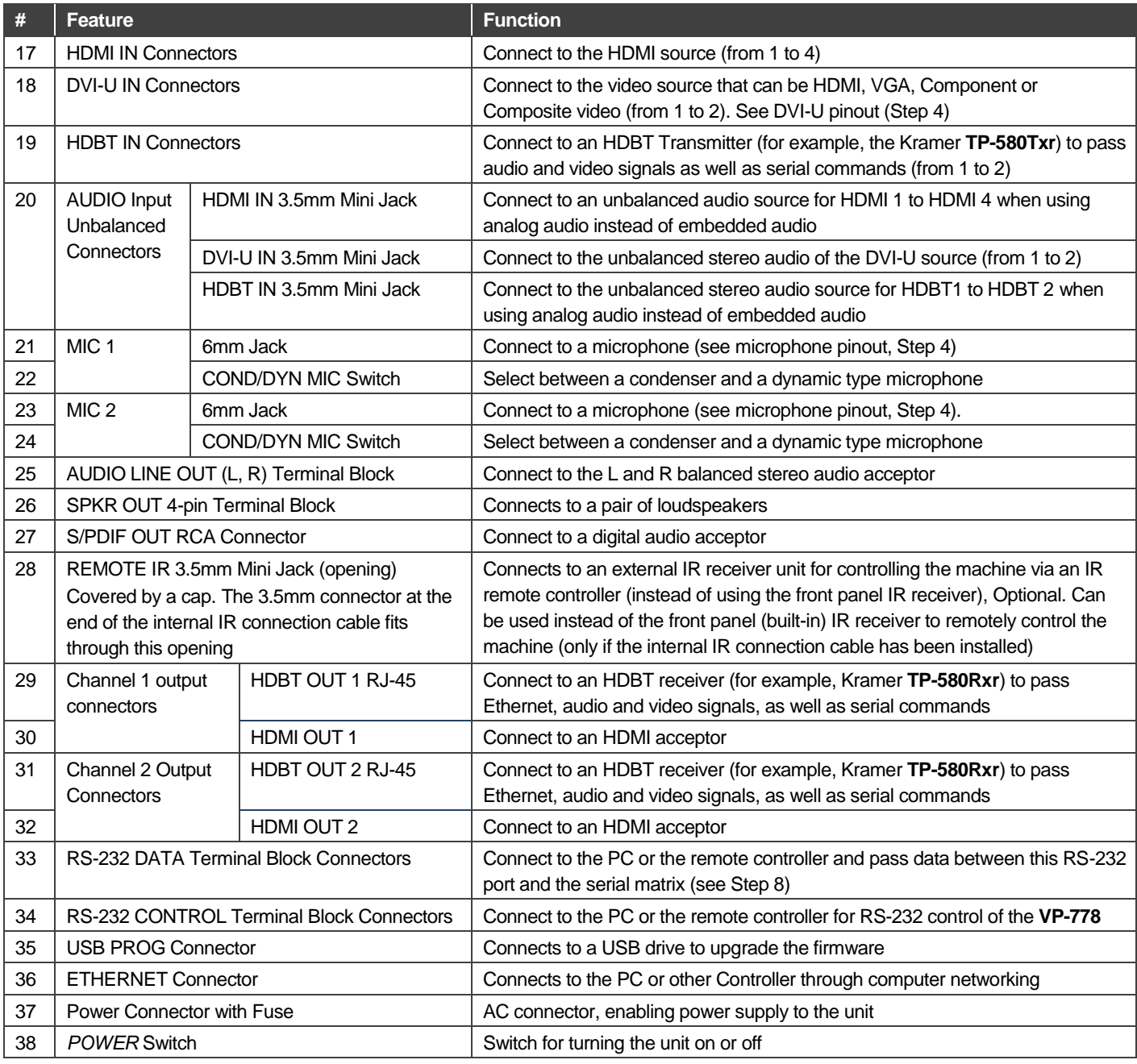

### **Install the VP-778**

To rack mount the machine attach both ear brackets to the machine (by removing the three screws from each side of the machine and replacing those screws through the ear brackets) or place the machine on a table.

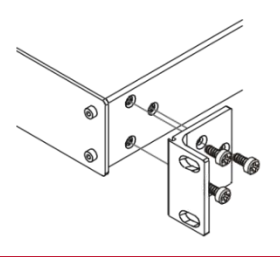

### **Connect the inputs and outputs**

Always switch OFF the power on each device before connecting it to your **VP-778**. For best results, we recommend that you always use Kramer high-performance cables to connect AV equipment to the **VP-778**.

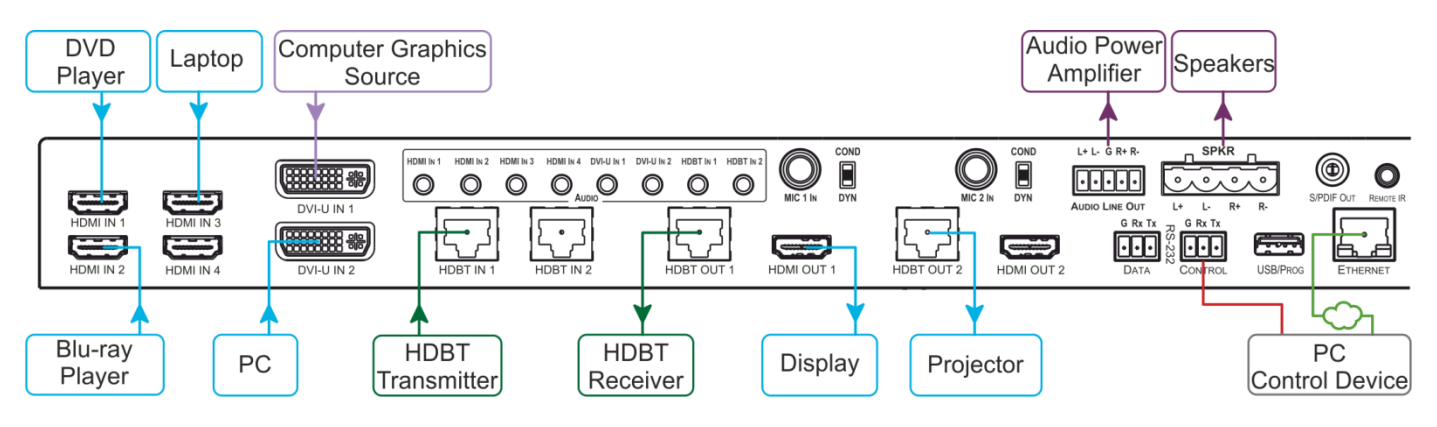

Note that you can connect DVI-U to an analog (VGA, composite or component video) or digital (HDMI or DVI) source.

For the Ethernet and HDBaseT connectors, see the proper wiring diagram below

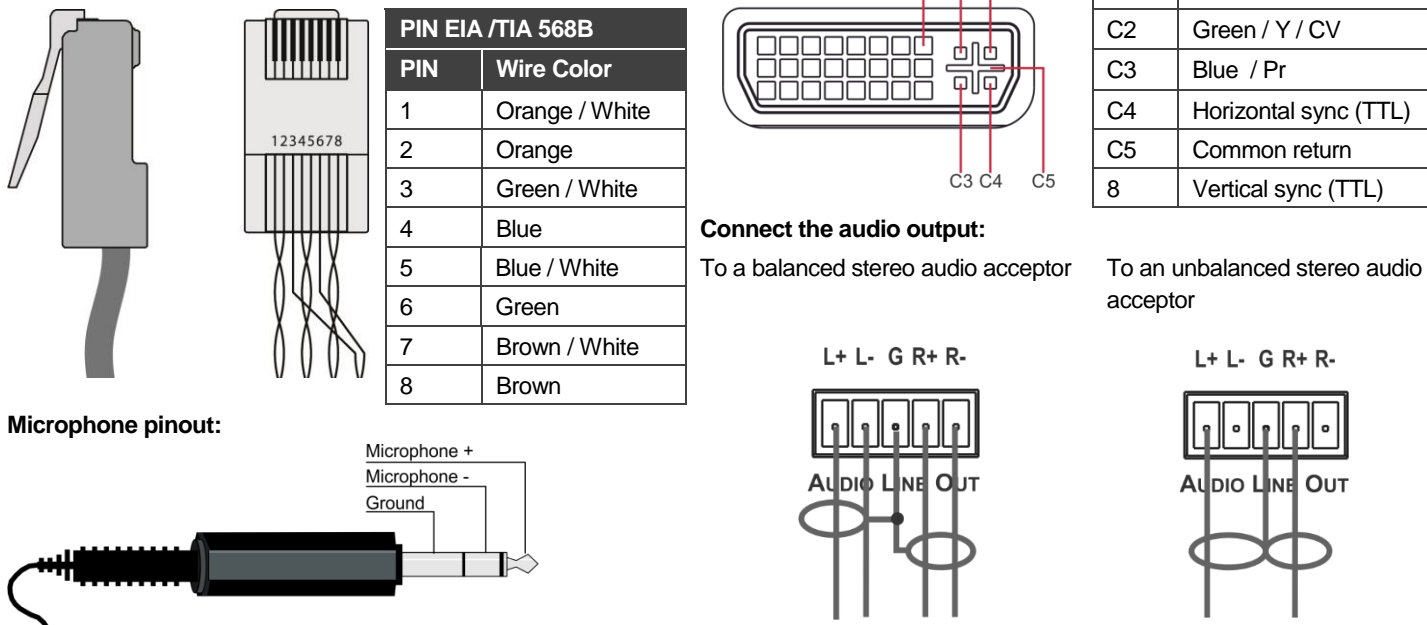

### **RJ-45 Pinout: DVI-U Pinout:**

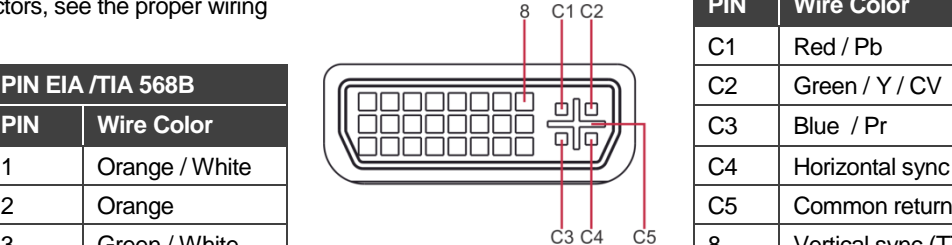

 $L+ L- G R+ R-$ 

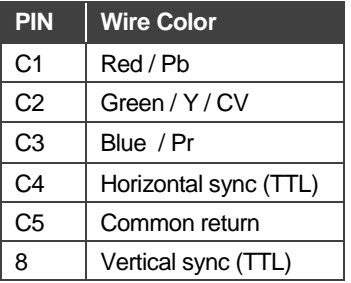

 $L+L-$  G R+ R-

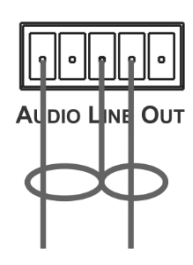

### **Connect the power**

Connect AC power to the rear of the **VP-778**, switch on its power and then switch on the power on each device.

**Safety Instructions**<br>Caution:

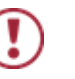

There are no operator serviceable parts inside the unit.

**Warning:** Use only the power cord that is supplied with the unit.

Warning: Do not open the unit. High voltages can cause electrical shock! Servicing by qualified personnel only.

**Warning:** Disconnect the power and unplug the unit from the wall before installing. Se[e www.KramerAV.com](http://www.kramerav.com/) for updated safety information.

### **Set operation parameters via OSD menu**

Enter the OSD menu via the MENU button on the front panel or the IR remote control transmitter. Select a menu item and set parameters as required.

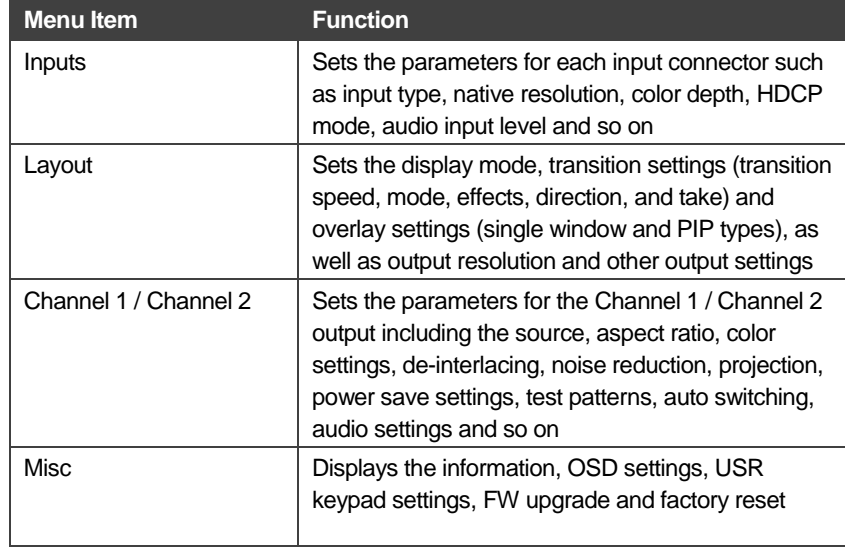

If you cannot see any video output, verify that the display, TV, or projector is in good working order and is connected to the

**VP-778**. Verify that the **VP-778** is selected as the source. If you still cannot see any video output, press and hold the RESET TO XGA/720P button for 3 seconds to reset the output to XGA or 720p resolution.

**IR remote** 

### **Operate via the front panel buttons and via the:**

**Web pages: RS-232 and Ethernet:**

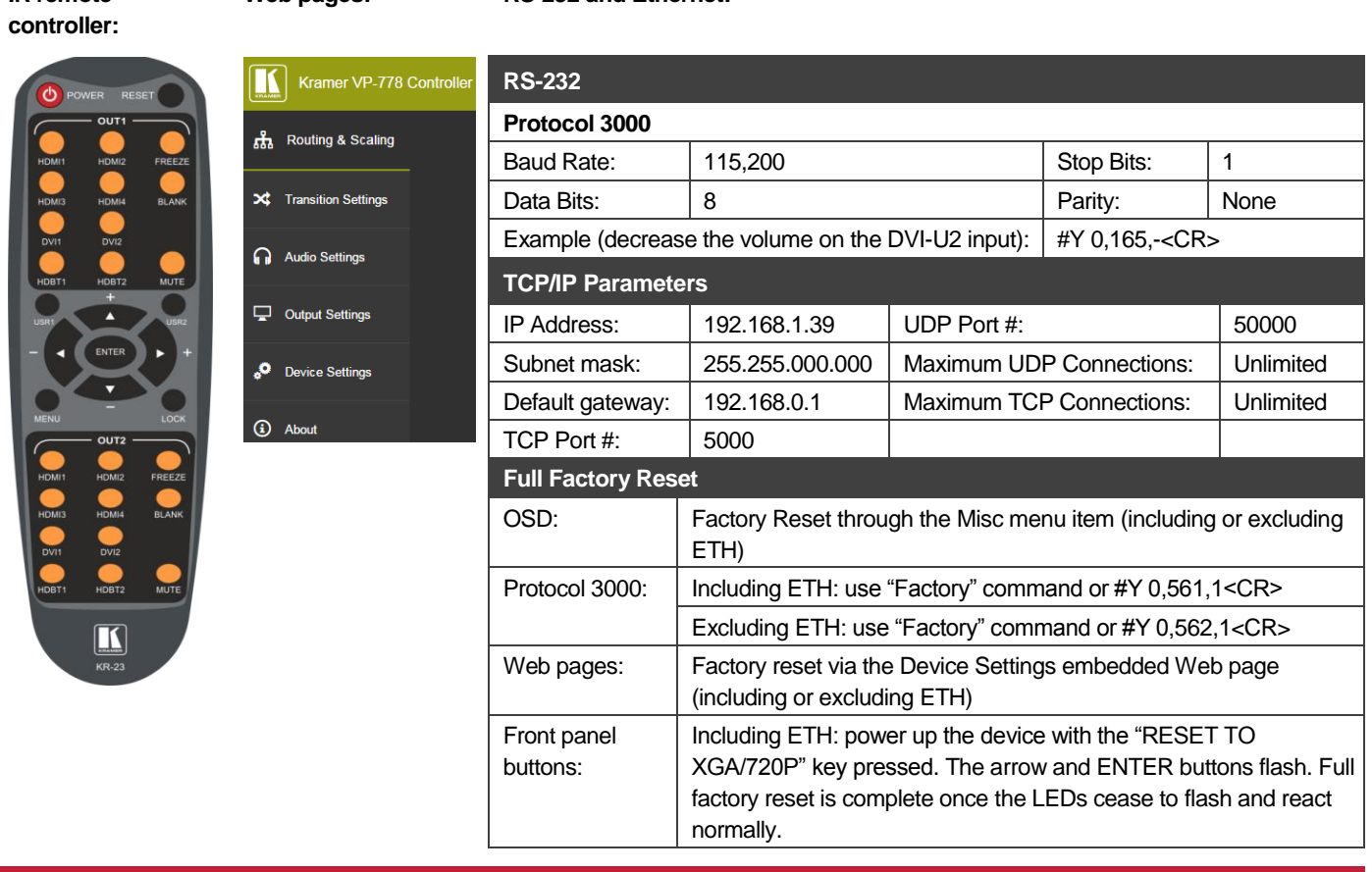

### **Pass serial data via the device:**

The **VP-778** lets you route serial data through its various ports in the following ways:

- **Serial matrix** up to eight sets of unidirectional connections can be configured for passing serial data from a selected source to a selected destination. Select the source/destination ports: port tunneling, the DATA RS-232 port, HDBT IN1, HDBT IN2 HDBT OUT1 or HDBT OUT2.
- **USR buttons** a programmable command is launched to a selected destination with a press of a USR button. Select the destination ports: port tunneling, the DATA RS-232 port, HDBT IN1, HDBT IN2 HDBT OUT1, HDBT OUT2 or all.

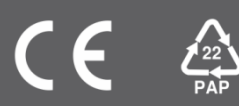